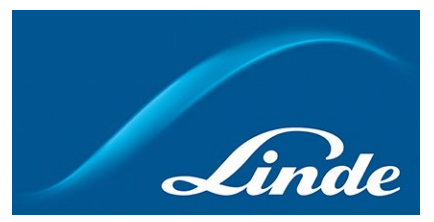

## **Hur du lägger till ett nytt kundnummer på kontot**

- 1. Gå till<https://www.linde-gas.se/shop/sv/se-ig/home> och logga in.
- 2. Efter att du har loggat in, gå till "Min Profil":

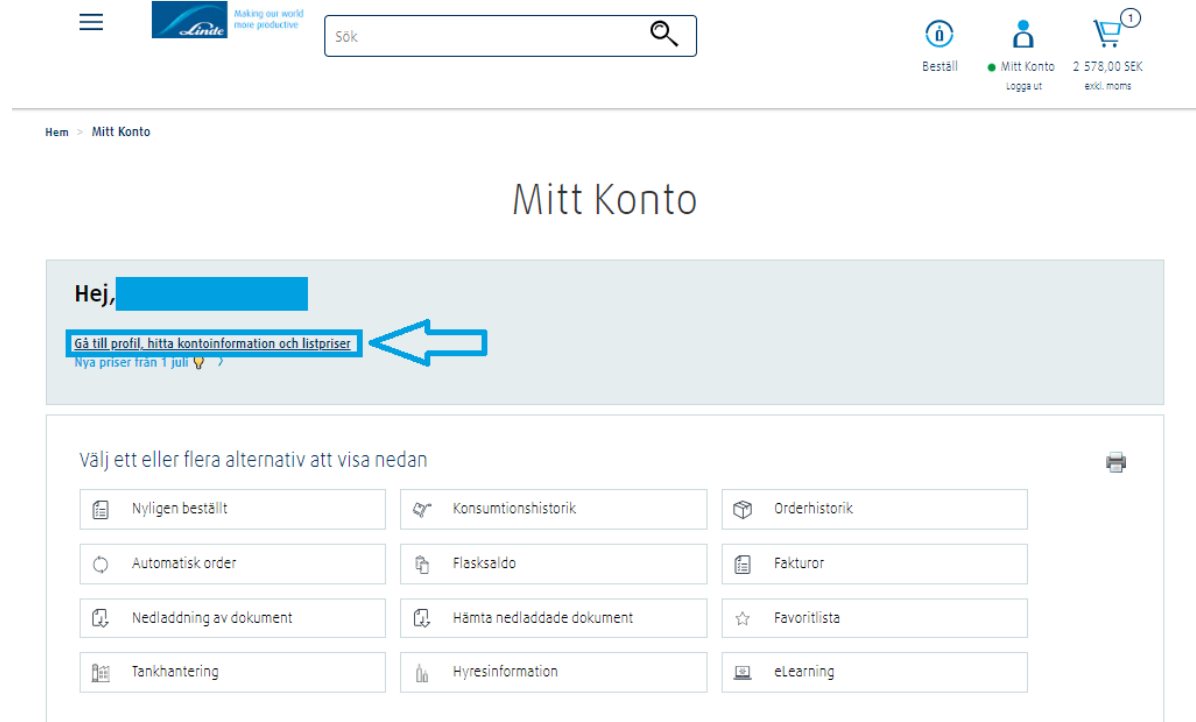

3. I "Min Profil" klicka på "Lägg till konto":

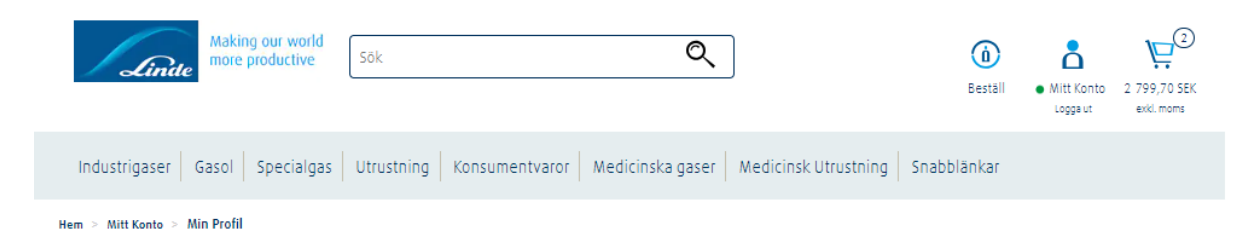

Min Profil

Dina kontakt- och kontoinställningar finns nedan.

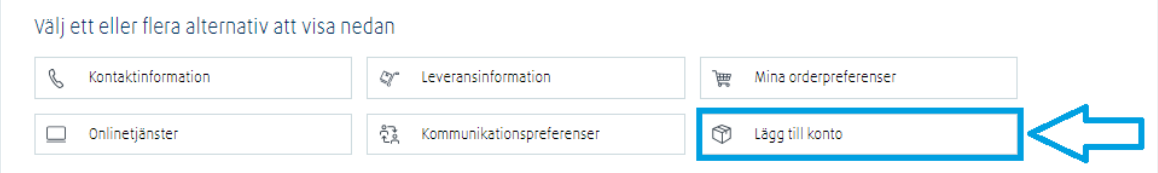

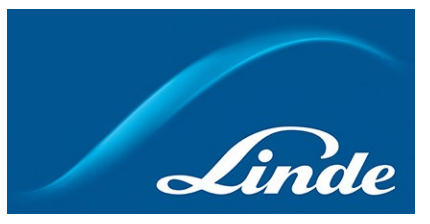

4. Välj det alternativ som passar dig bäst samt skriv in begärd information. OBS! Notera skillnaden mellan de båda alternativen.

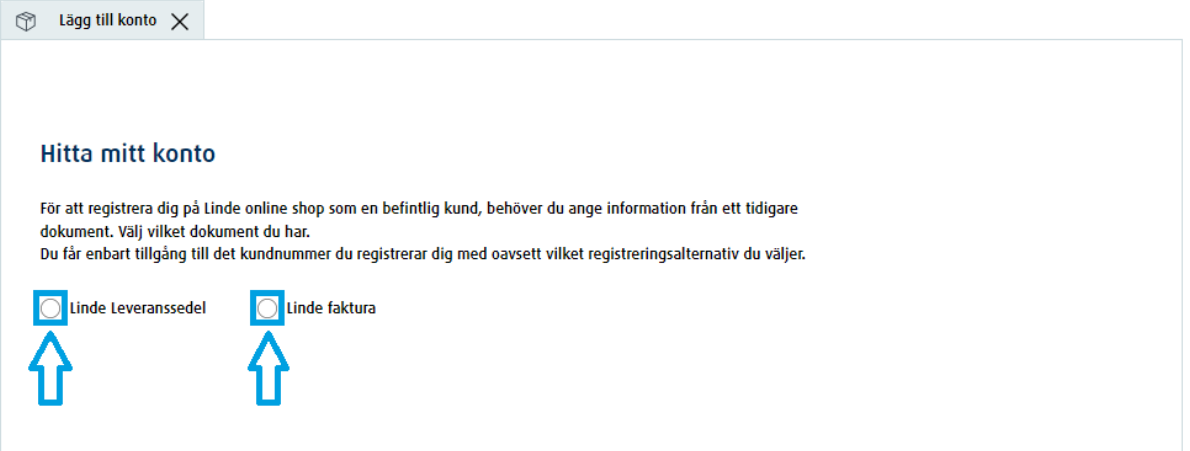

5. Efter att ha uppgett begärd information, kontrollera att uppgifterna är korrekta och slutför registreringen.

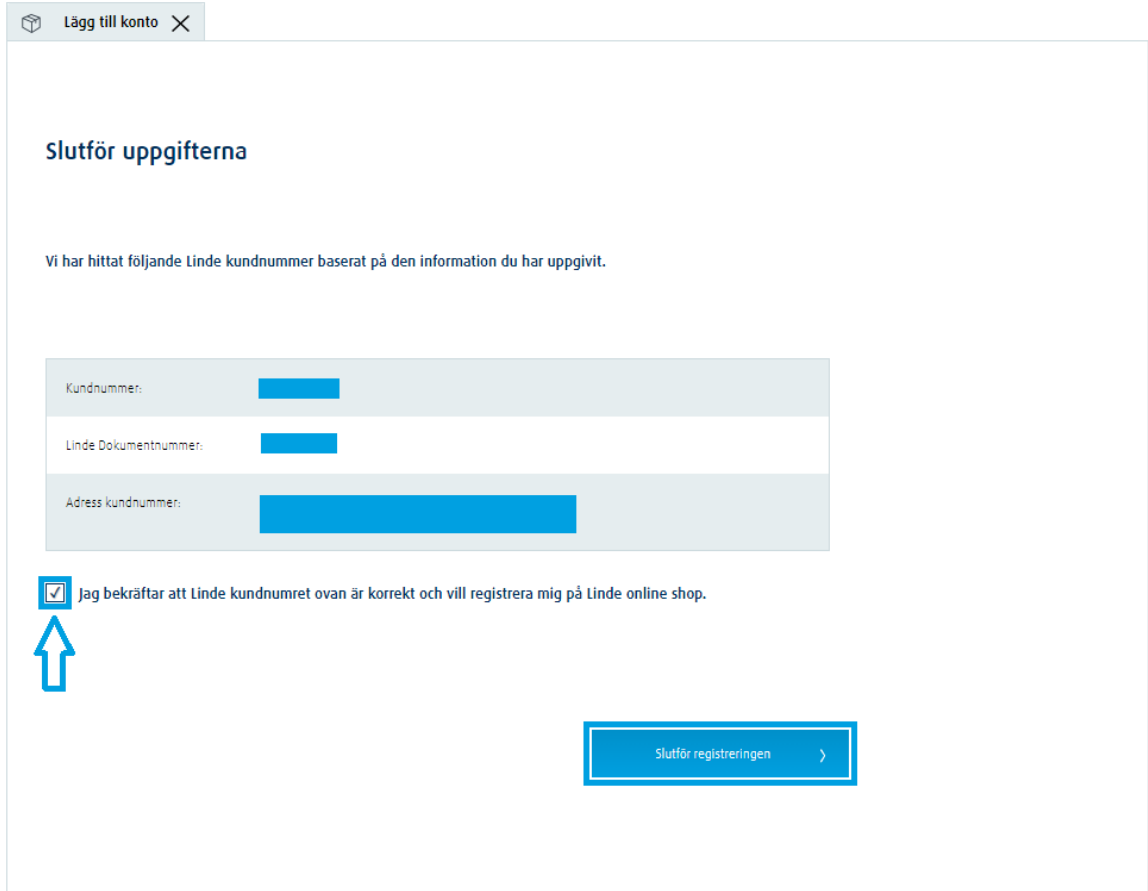